Freiburg .htaccess

### Walther- **Apache2**<br>Bathenau- **Burnet** Konfiguration Konfiguration Gewerbeschule Virtuelle Hosts

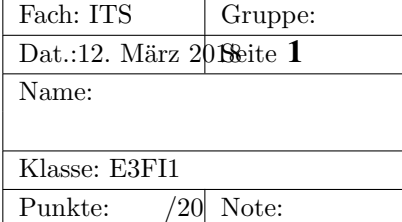

# 1 Ein paar einleitende Fragen zu apache2

- Was sind Apache-Directiven?
- Wie sind die Konfigurations-Dateien von Apache2 auf Debian-Systemen organisiert (in welche Teildateien?) und wo liegen sie?
- Was sind Soft-Links?
- Was steht im Verzeichnis /etc/apache2/sites-available
- Was steht im Verzeichnis /etc/apache2/sites-enabled
- Welche Funktion haben folgende Kommandos und wie kann man damit eine Website freischalten?
	- a2ensite
	- a2dissite
- Was sind virtuelle Hosts?
- Im http-Header gibt es das Feld Host: ..... Welche Rolle spielt dieses Feld beim Erzeugen virtueller Hosts?
- Die FQDNs der virtuellen Hosts müssen von einem DNS-Server aufgelöst werden (Man kann alternativ auch die Datei /etc/hosts verwenden, um nicht extra einen Nameserver aufbauen zu müssen.) Was ist das besondere an dieser Namensauflösung?

## 2 Eine allererste, eigene Site

### Erstellen Sie den virtuellen Host

schule.macht.spass

### Document-Root soll sein:

/var/www/schule

Verwenden Sie dazu folgende Anleitungen und passen Sie sie an:

```
https://httpd.apache.org/docs/2.2/de/vhosts/name-based.html
https://www.df.eu/de/support/df-faq/cloudserver/anleitungen/virtuellen-host-einrichten-debian-ubuntu/
```
Versehen Sie die Site mit einem Passwortschutz, indem Sie im Document-Root-Verzeichnis eine .htacccess-Datei erstellen. Der Passwortschutz soll für den Benutzer alfred mit dem Passwort *mad* gelten.